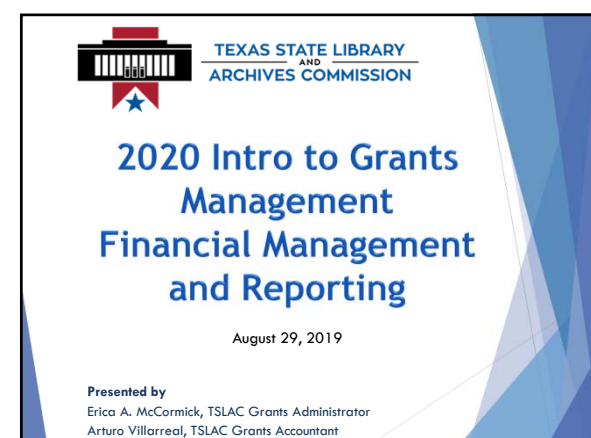

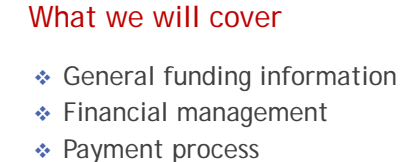

- **↑** The flow
- Requests for Funds (RFFs)
- Change requests
- Next steps and last things

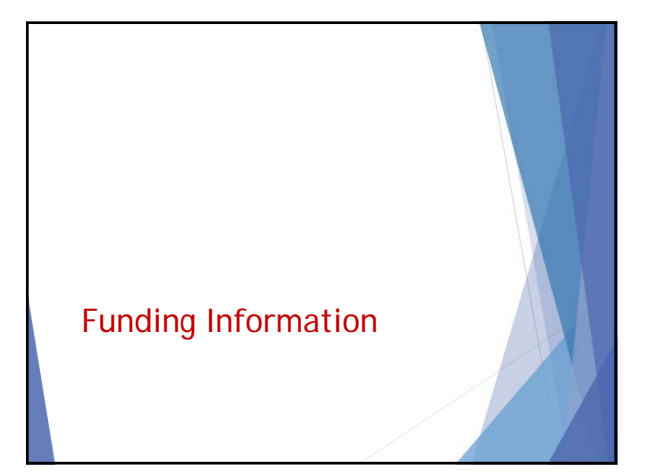

# General funding information

- ◆ Federal or State
- If federal funds (Federal passthrough), cannot be used to match other federal grants
- \* Reimbursement by default
- Can be reduced, but not increased By May 31, 2020 – notify TSLAC if you will not spend all of your funds

4

### Allowable costs

- **Salaries/wages/benefits**  Subrecipient staff
- **Travel** specific to carry out the grantfunded project (program personnel NOT participants)
- **Equipment** or other approved capital expenses = capitalization level or > \$5,000/unit
- **Supplies/materials** books, e-books, crafts, consumables, software\*, etc.

5

#### Allowable costs

- Contractual **services** (contractors, instructors, IT functions, printing, advertising, speakers, etc.)
- **Consultant fees** (travel, accommodation, support services)
- **Indirect costs,** overhead or finance & administration (F&A) costs as approved as part of the budget

### Unallowable costs

- Any expenses incurred before September 1, 2019, and after August 31, 2020\*
- Building construction, renovation, or repair, including fixtures or services
- Food, beverages, or food delivery equipment or services
- Awards, honoraria, prizes, or gifts
- ◆ Promotional items

#### 7

### Unallowable costs *(cont'd)*

- Equipment or technology not specifically needed to carry out the goals of the grant
- Transportation/travel for participants or non-grant funded personnel
- Collection development purchases not targeted directly to the grant goals nor integral to the service program
- ◆ Handling fees

#### 8

### Unallowable costs *(cont'd)*

- $\triangleleft$  Databases currently offered or similar to ones offered by TSLAC (i.e., TexShare)
- Advertising or public relations costs not directly related to promoting awareness of grant-funded activities
- **Performers or presenters whose purpose** is to entertain rather than to educate
- Other expenses as excluded in the guidelines or application

# Subrecipient monitoring

- Subrecipient's responsibility to monitor subcontractors for eligibility to receive Federal funds
	- Not debarred, suspended, excluded or disqualified, etc. (Contract paragraph XII. F.)
	- Should have a DUNS # and active SAM registration or signed certification
	- $\textdegree$  Services > \$25,000 (not Equipment)

10

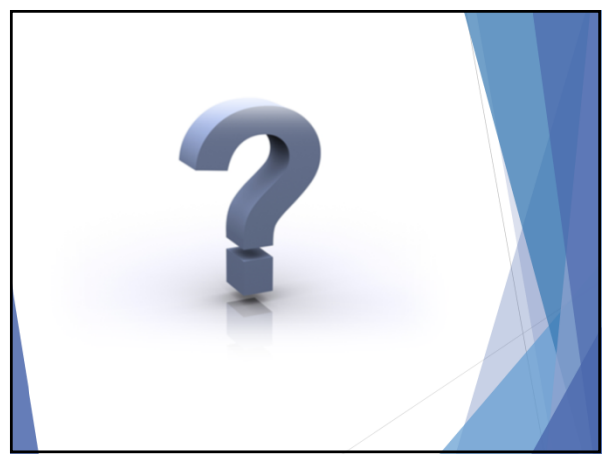

11

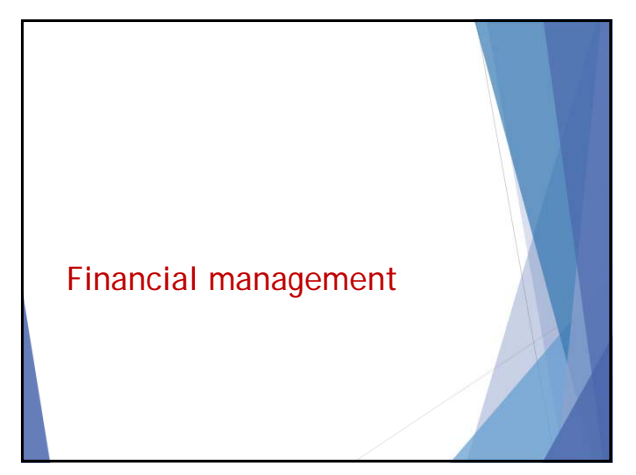

### Financial management

- **Tracking tool (Excel, Quicken,** QuickBooks, other accounting software or system)
- Financial management system
- $\triangle$  Internal controls
- Conflicts of interest
- Criminal disclosures
- \* Procurement standards and processes

#### 13

# Financial documentation

- Documentation (in one place)
- Contract & revisions
- ◆ Application
- ◆ Procedures
- Rules and regulations (Supercircular, UGMS)
- **Expenditures** 
	- ▶ Paid invoices
	- Receipts
	- $\blacktriangleright$  Timesheets (paper or electronic)
	- ▶ Payroll General ledger

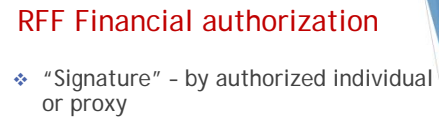

- All reports are true, complete, and accurate
- All the expenditures, disbursements and cash receipts are for the purposes and objectives set forth in the terms and conditions of the Federal award
- "Proxy" requires a letter from authorized individual authorizing a proxy.

## RFF Financial Certification

By signing this report, I certify to the best of my knowledge and belief that the report is true, complete, and accurate, and the expenditures, disbursements and cash receipts are for the purposes and objectives set forth in the terms and conditions of the Federal award. I am aware that any false, fictitious, or fraudulent information, or the omission of any material fact, may subject me to criminal, civil or administrative penalties for fraud, false statements, false claims or otherwise. *— (U.S. Code Title 18, Section 1001 and Title 31, Sections 3729- 3730 and 3801-3812).*

*—(Contract Section VII. D.)*

#### 16

### Proxy letter

- Delivered to Erica McCormick, TSLAC grants administrator
- ◆ On letterhead via e-mail: I hereby authorize, <u>Andrea Administrator, Assistant City</u><br><u>Manager,</u> to sign the required financial certifications on<br>behalf of <u>name of Legal Entity</u> for its 2020 <u>Texas Reads</u> sub-award. Sincerely,

City Manager [or County Judge, Superintendent, etc.] Your City [County, etc.]

Grants can be combined in one letter

17

# Financial reporting in GMS \* Requests for funds and documentation GMS roles Create/update/no submit RFF

- ▶ Create/update/submit RFF
- ▶ RFF Read only
- ("Submit" role = financial certification "signature")
- Certification submitted (signed) by whoever is authorized to bind the entity OR authorized proxy

# Financial status reporting

Spend-down plan

- Distributed in May 2020
- ◆ Summarizes spending as reported in RFFs to date
- Asks subrecipients to estimate expenditures for remaining budget period.
- Due May 31, 2020, or other specified date

19

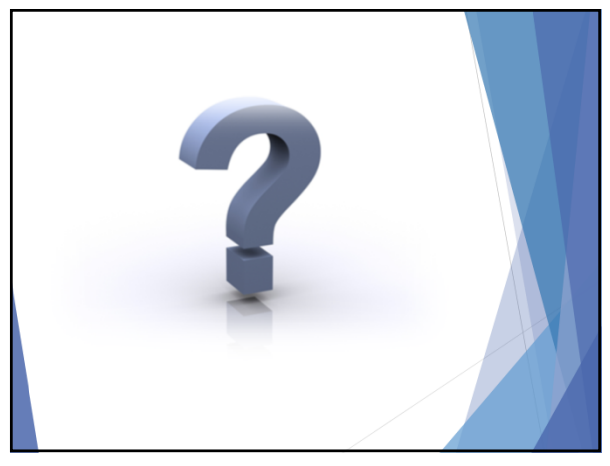

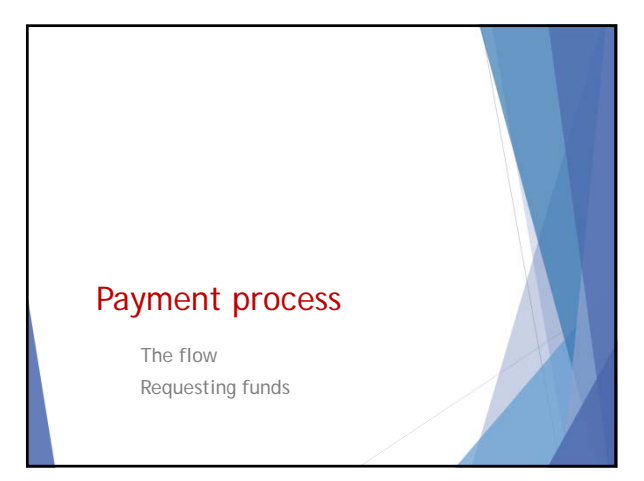

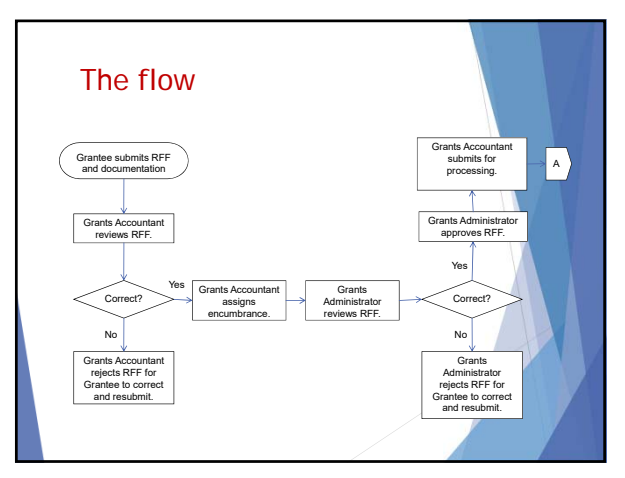

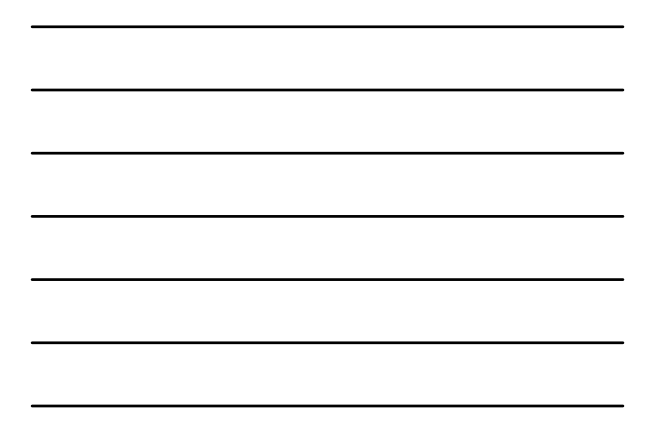

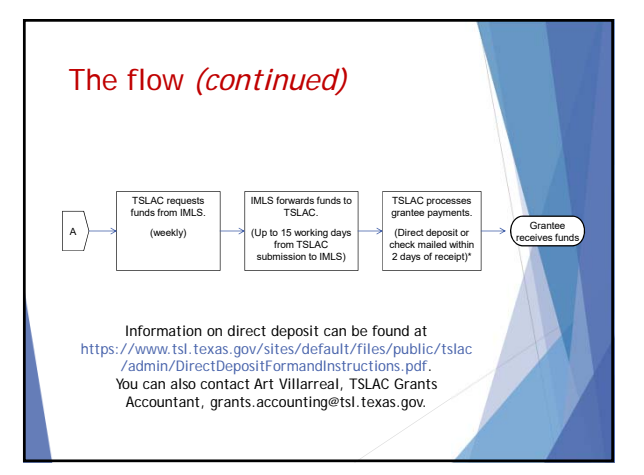

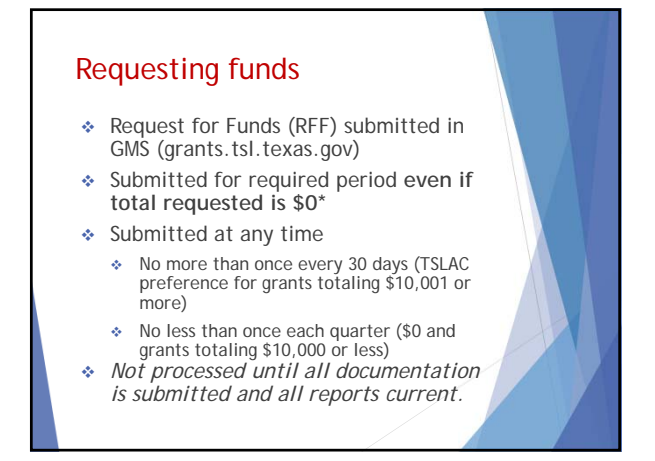

### RFF – Reimbursement

- Default payment method
- For actual expenditures during normal billing cycle
	- Payment date or projected payment date of expenditures should fall within the period covered by the RFF.

25

### RFF – Advances

- \* Require approval and documentation\* to demonstrate financial hardship
- **Limited to what you will spend in the 30** days following receipt of funds
- Defaults to "reimbursement" if excessive balances are kept
- $\triangleleft$  Must be submitted by 1st of month to cover expenses to be paid in following month
	- Ex. Due by October 1 to cover November 1- 30

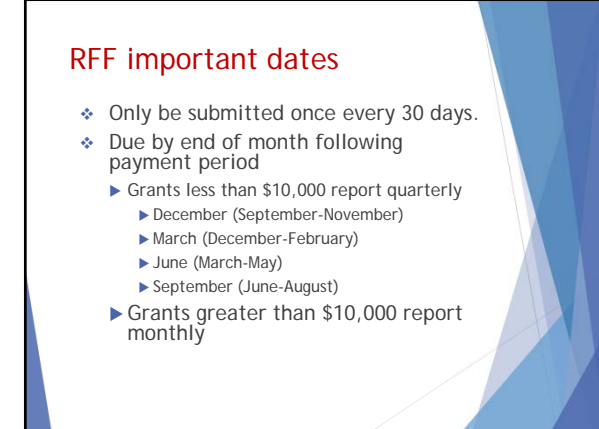

# RFF important dates

- **May 31, 2020\***  last date to submit spending plan
- **June 15, 2020**  last date to request a revision
- **July 1, 2020**  last date to request an advance
- **July 31, 2020**  last date to obligate or encumber funds
- **August 1, 2020**  last date to request a reimbursement (final RFF)
- **September 15, 2020**  last date to liquidate or pay all obligations and encumbrances (advances)

#### 28

### RFF – Submission Gather all supporting documentation • paid invoices • receipts **time sheets**  payroll registers **general ledgers**

*Note:* If only part of the invoice or receipt is being reimbursed, circle/mark the items and amounts to be reimbursed.

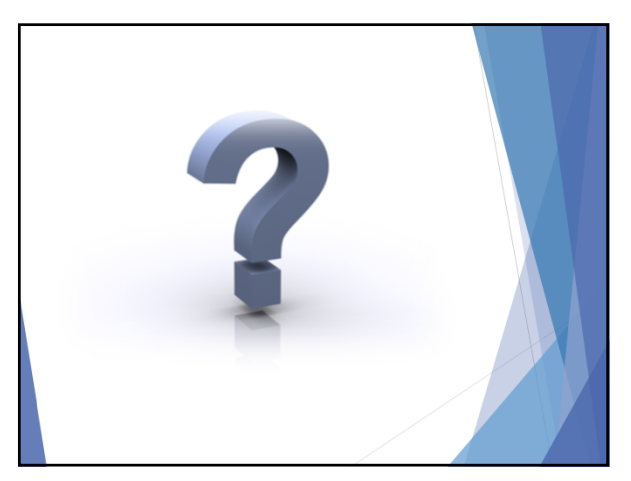

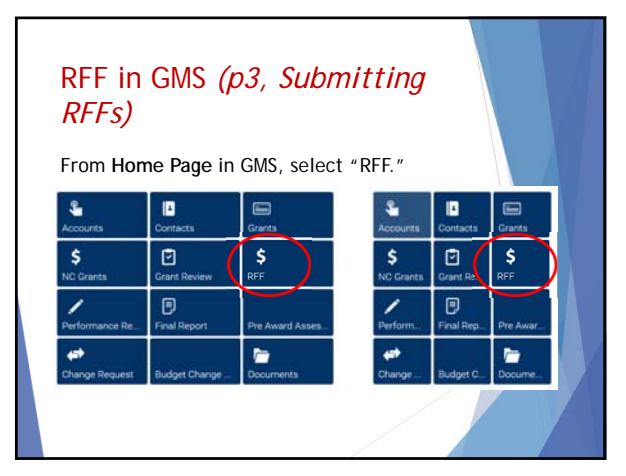

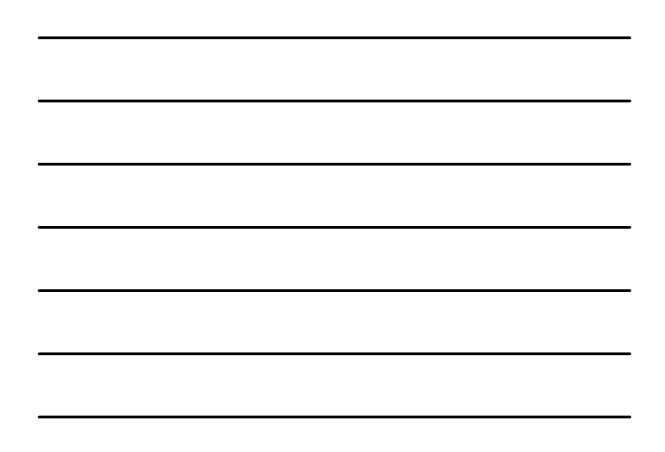

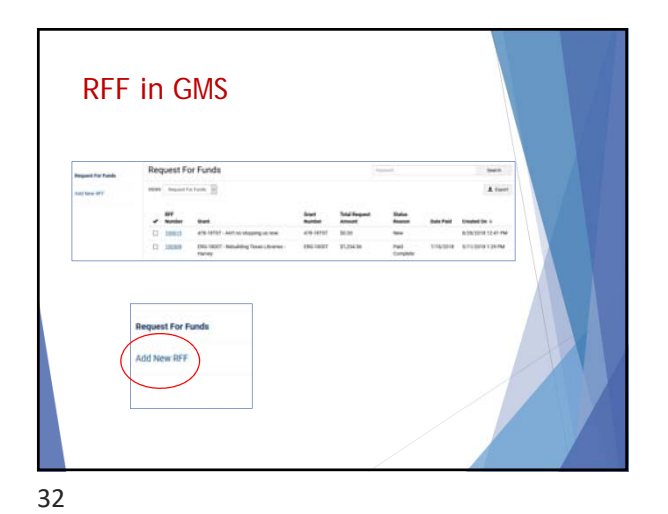

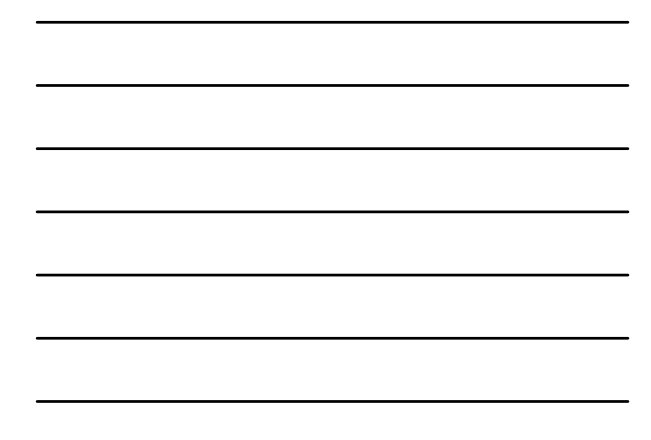

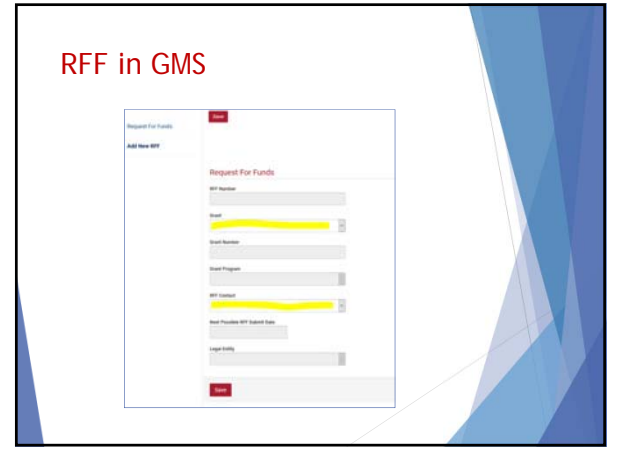

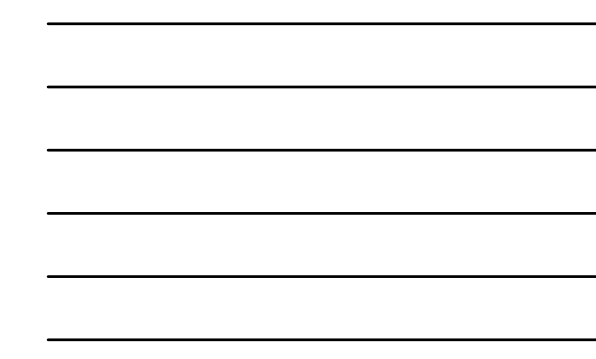

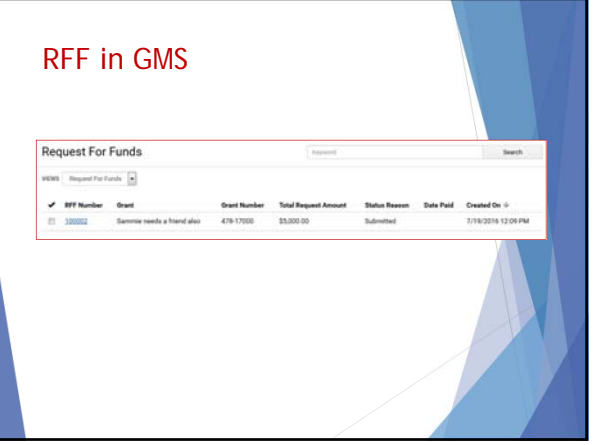

# RFF in GMS ▶RFF sections

- ▶ Request for Funds\* header
- Request for Funds Details\*
- ▶ Summary of RFF by Budget Category
- ▶ Payment Info

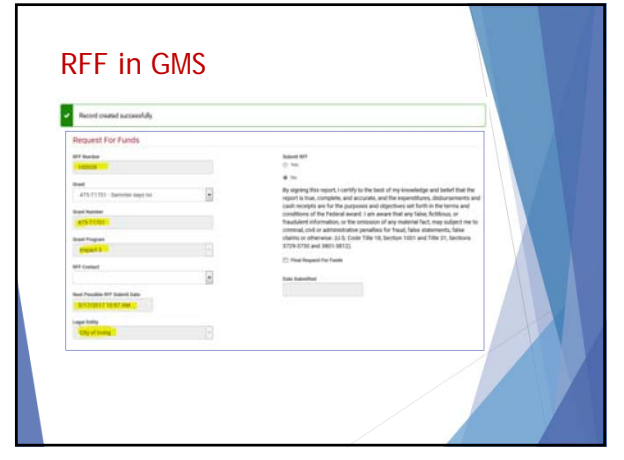

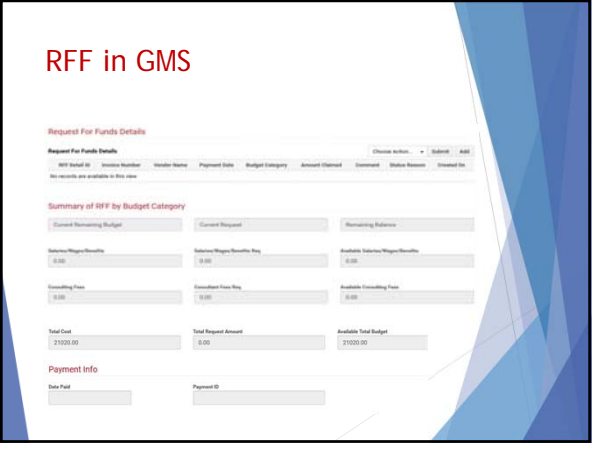

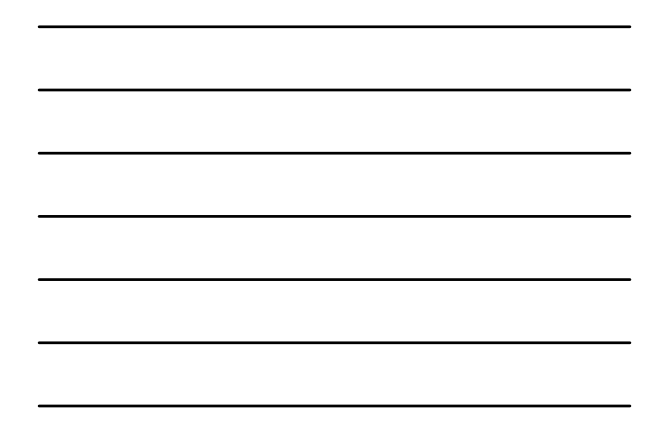

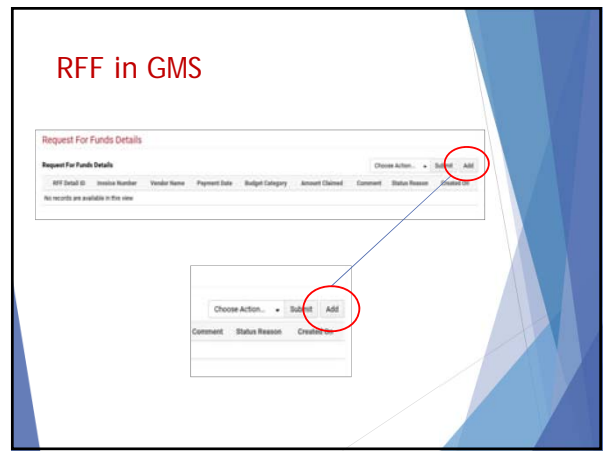

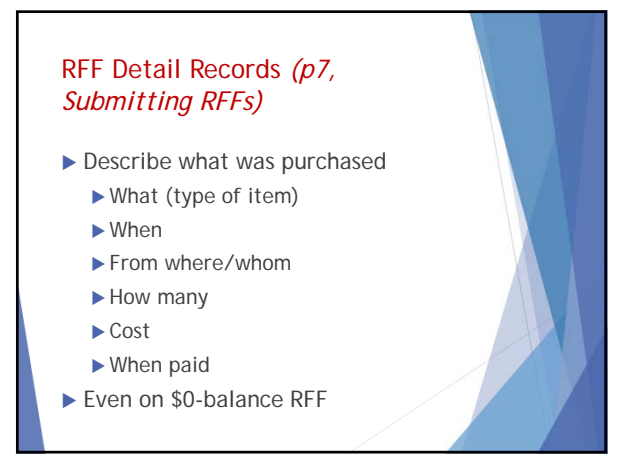

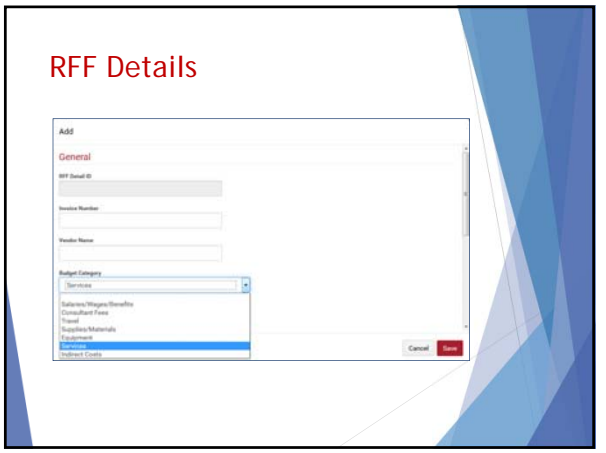

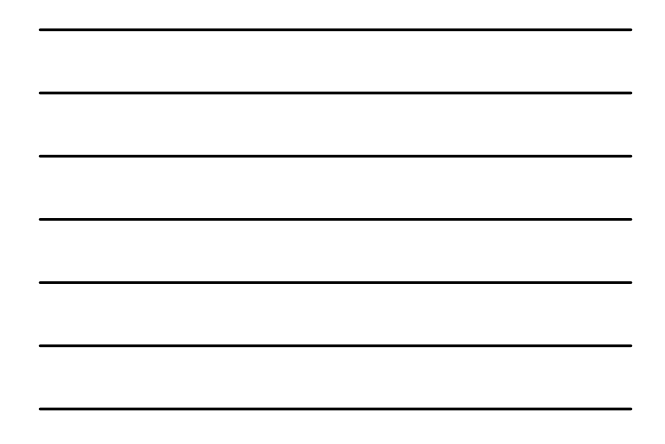

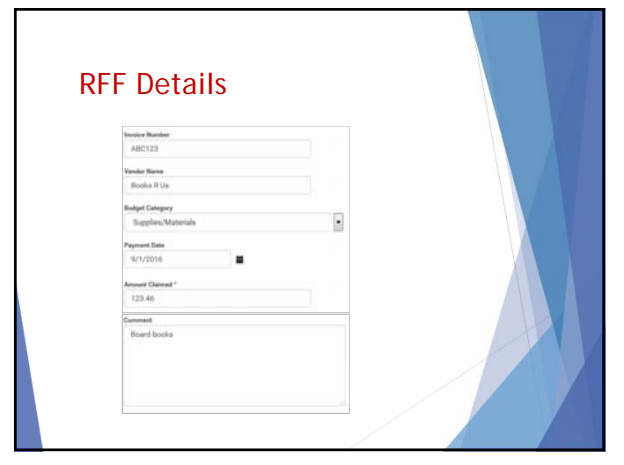

41

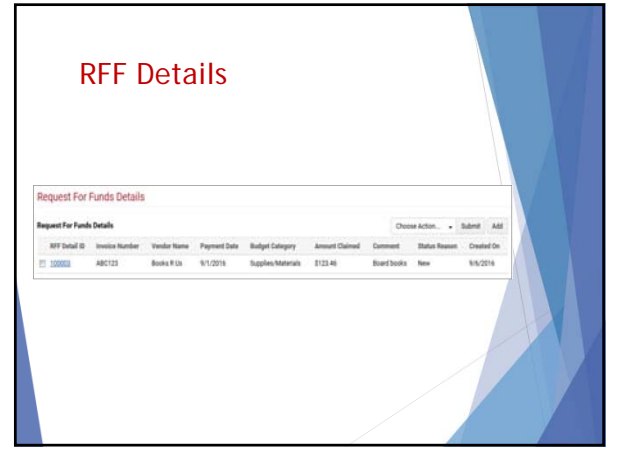

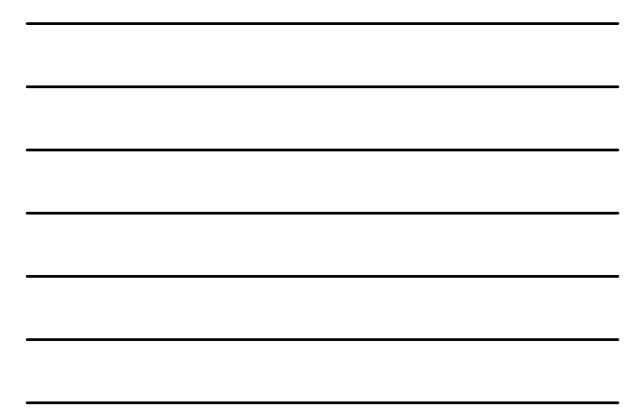

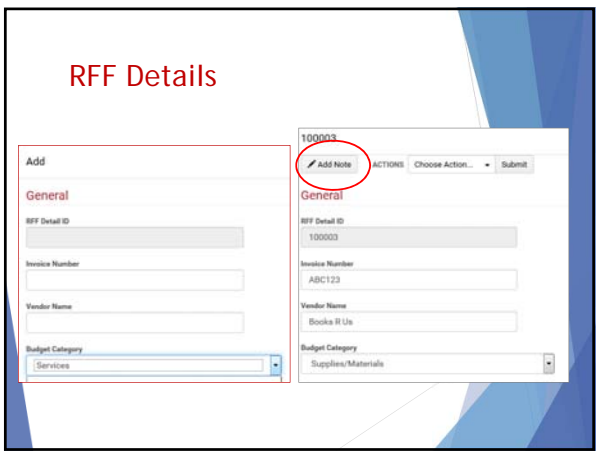

# RFF Details — Item Lists

# **Supplies/Materials** • Accessories - computer,

- camera/video
- Apps (tablets, mobile devices) • Audio books/CDs • Electronics and robotics
	- Furniture<br>• Manipulatives

• E-books

- Addio books, cost<br>• Camera/video equipment • Mobile devices (iPods) • Print materials (Books,
	- documents) Printers/scanner • Software

• Tools

- Desktop/laptop • Computers - Network
	- Storage supplies (bins, backpacks, archival, etc.) Textiles (cloth, t-shirts, tablecloths)
- Computers Tablets, e-readers • Consumables (paper, toner,
- etc.)
- DVDs

• Computers -

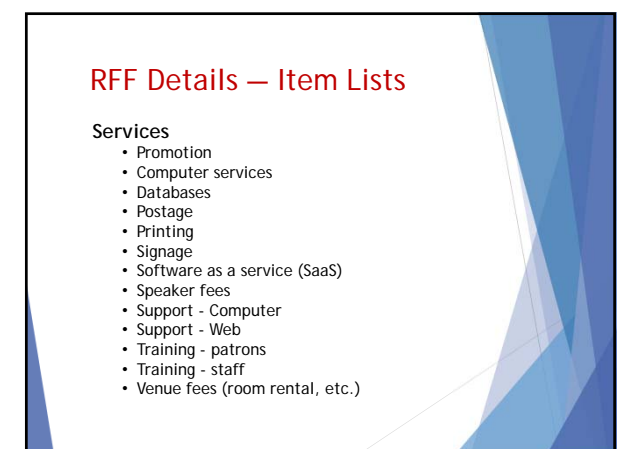

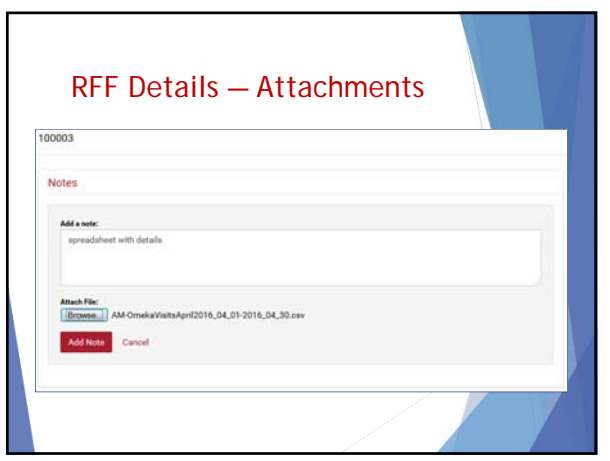

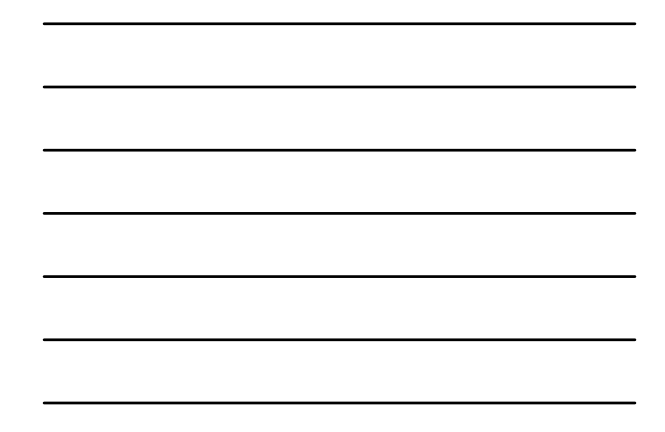

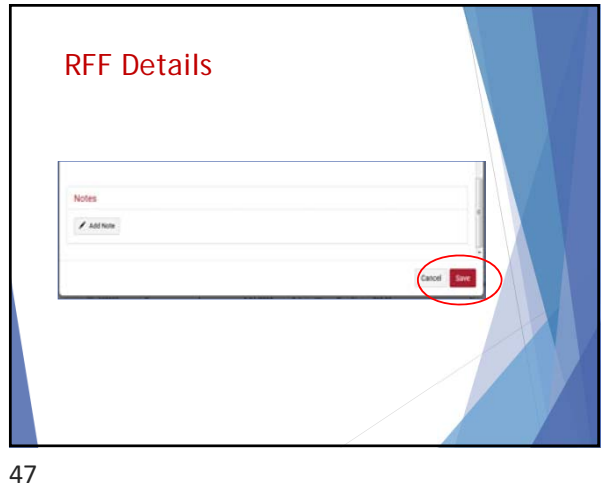

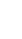

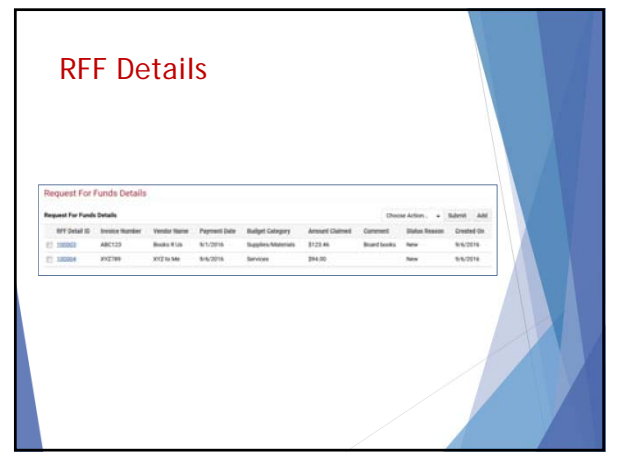

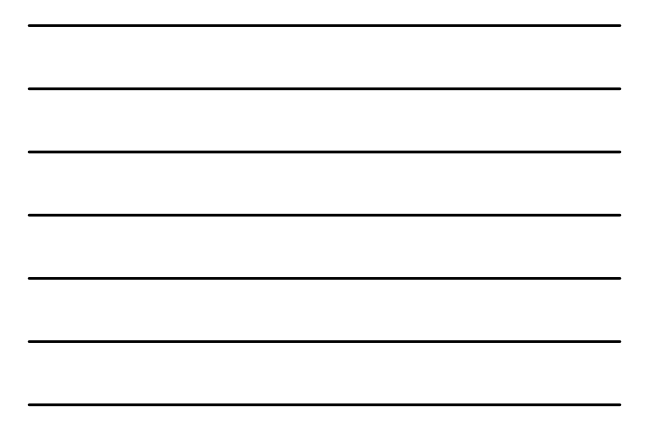

# Zero-expenditure RFFs

- Submitted for each required period
- Require one (1) RFF detail record
- ▶ Use Budget Category in which you have funds
- Amount Claimed: \$0.00
- Description: "No funds expended yet. Funds to be spent starting [month year]."

49

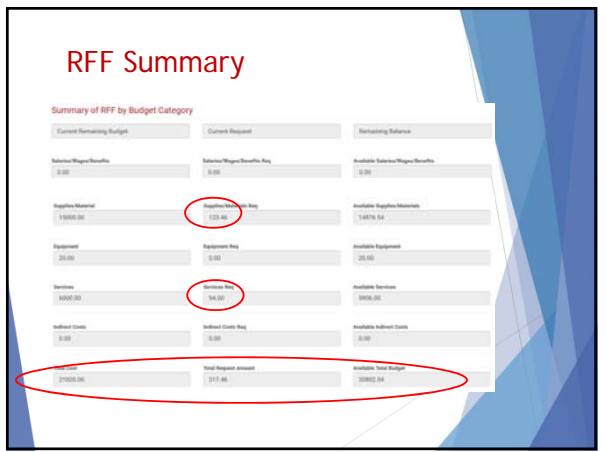

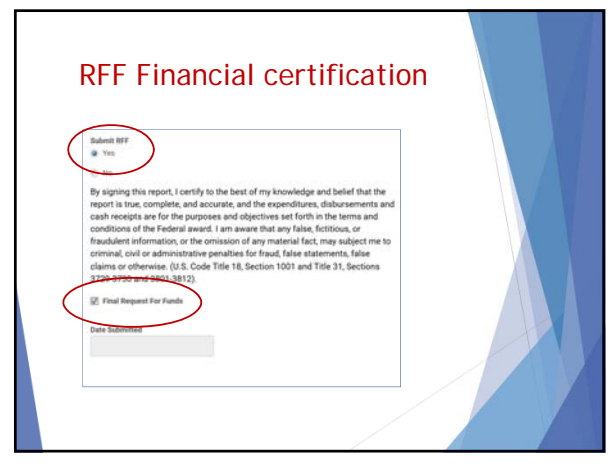

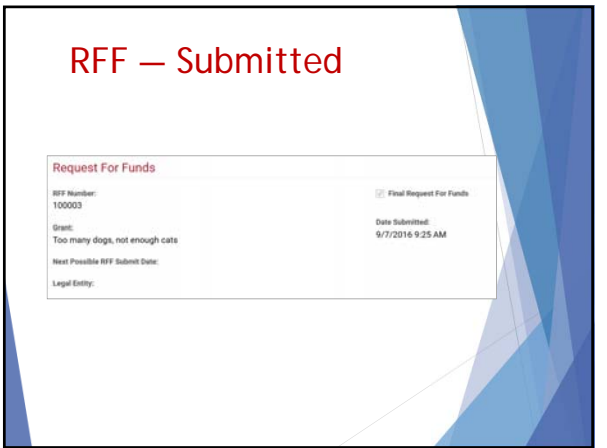

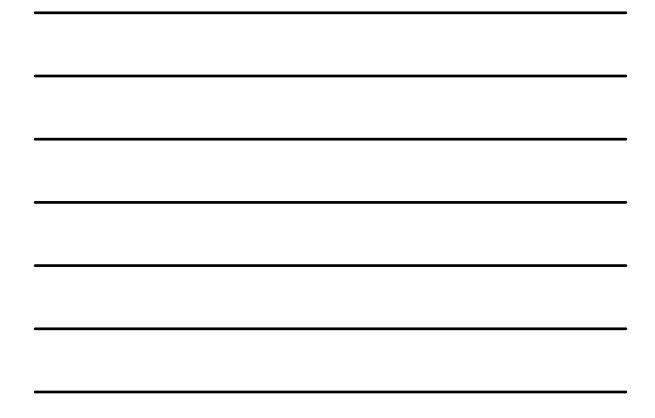

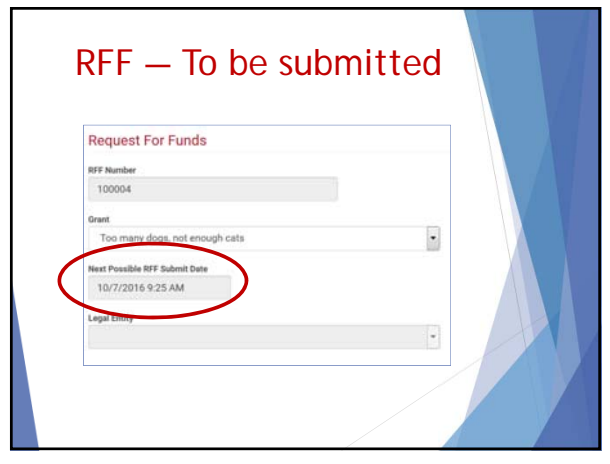

53

### RFF Notes

- \* Purchase orders are not acceptable, except in payment advances.
- ◆ RFFs can only be submitted once every 30 days. The next possible RFF submission date appears in each RFF.
- ◆ If not all items on a receipt/invoice submitted for payment will be reimbursed, please mark the items to be reimbursed.

# RFF Notes

Documentation can be batched

- Submit as one file (<8MB)
- ▶ Scan in order of RFF Detail records
- Include in first RFF Detail record
- Indicate in description that all invoices are in the single file
- Batch by month or quarter as requested
- ▶ Can be batched by vendor for multiple invoices to a single vendor

#### 55

### RFF Notes

- ◆ Descriptions for the **Supplies/Materials** and **Equipment** categories should include the type of item and quantity. *See Item Lists.*
- Descriptions for the **Services** category should include the type of service. *See Item Lists.*

56

### GMS Tips

- ▶ You can only enter data in the white boxes. Grayed out boxes cannot be edited.
- You **CANNOT** delete records created in GMS. Be sure you really need to create the record.
- You **CANNOT** delete any documents uploaded into GMS. Be sure you have the correct files before you upload.
- If you have created multiple RFFs in error, please let us know so that we may deactivate the records.
- If you have created multiple RFF Detail records in error, just zero them out.

# GMS Tips

- ▶ Depending on your browser, you may or may not<br>see your current balance in the left-hand column.<br>Please ignore. This has no bearing on the<br>calculations, etc. of the RFF.
- Be patient. Do NOT continue to hit the **Save** button if the system is working. Doing so will cause records to "disappear."
- If you discover that your RFF has "disappeared," let us know immediately so that we can rectify the situation. Do NOT create another RFF.

58

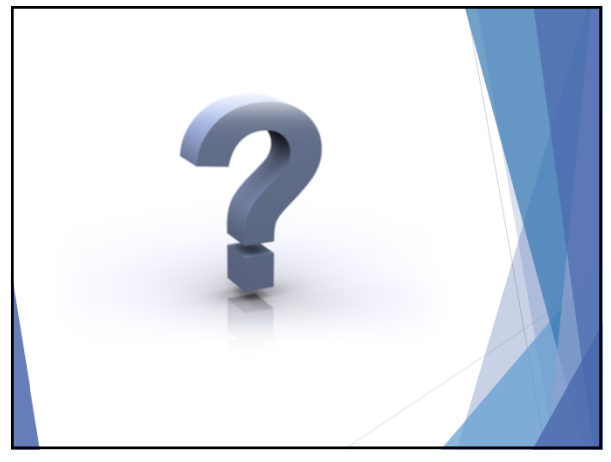

59

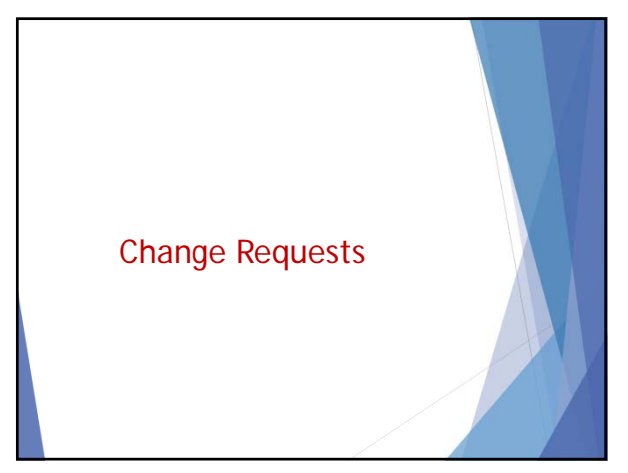

# Change Requests

- Fiscal changes (Section V. A. of contract)
	- ▶ 10% threshold of funding award
	- $\blacktriangleright$  Transferring to \$0 budget category
	- Item changes with significant price/feature differences
	- Change in purpose
- ◆ Program changes
	- Adding 3rd party services
	- Changing scope or objectives

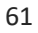

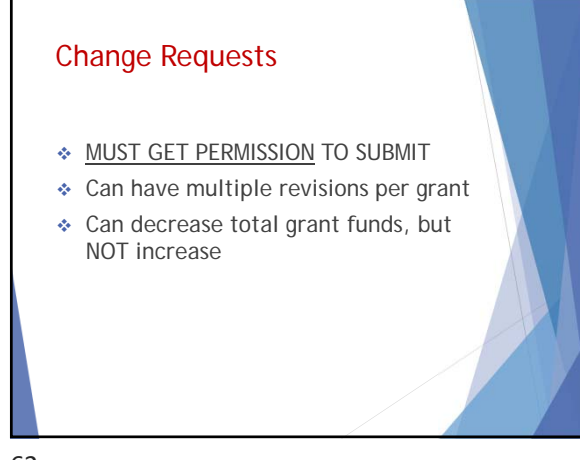

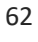

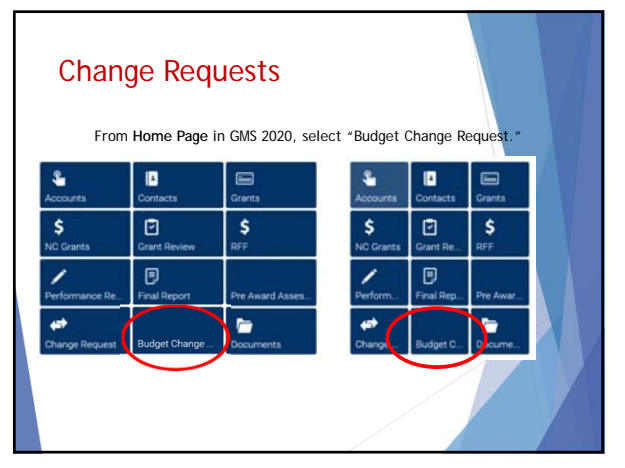

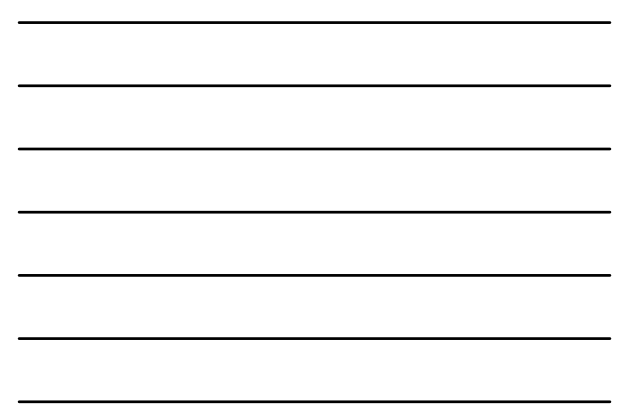

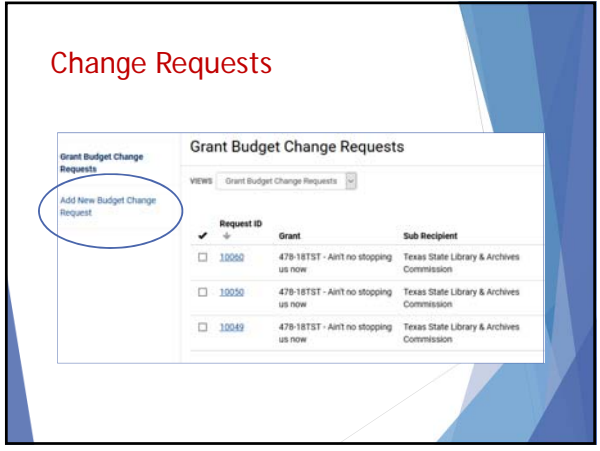

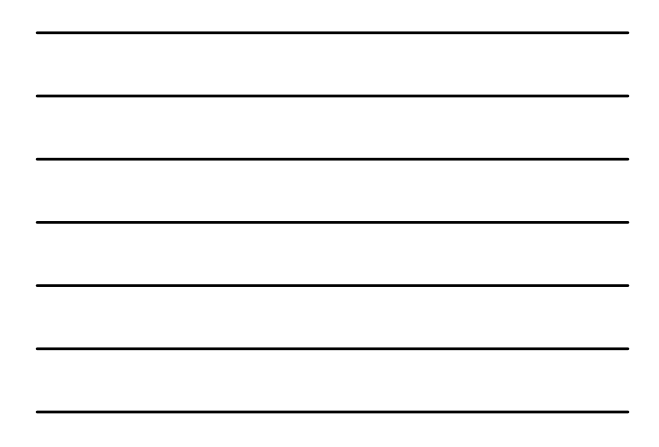

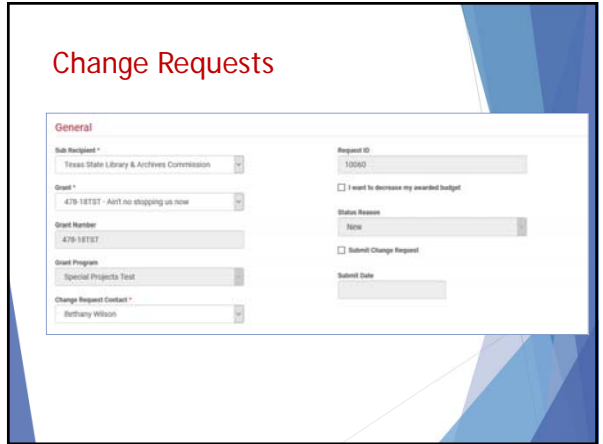

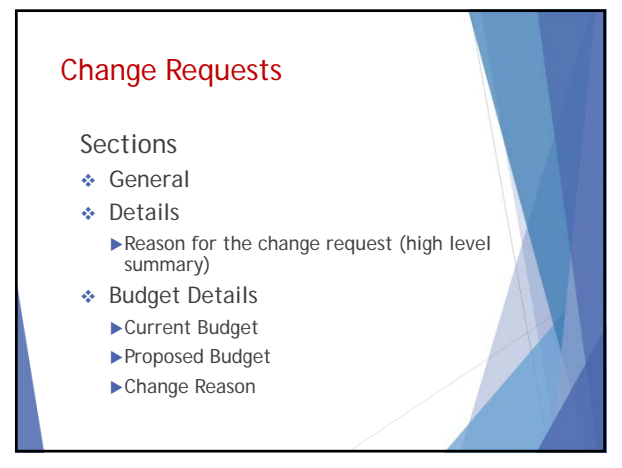

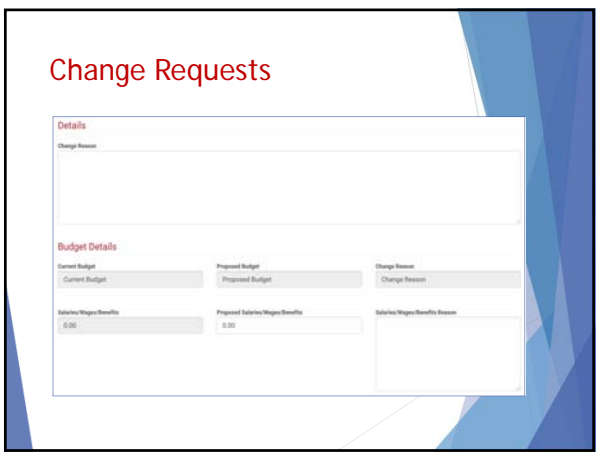

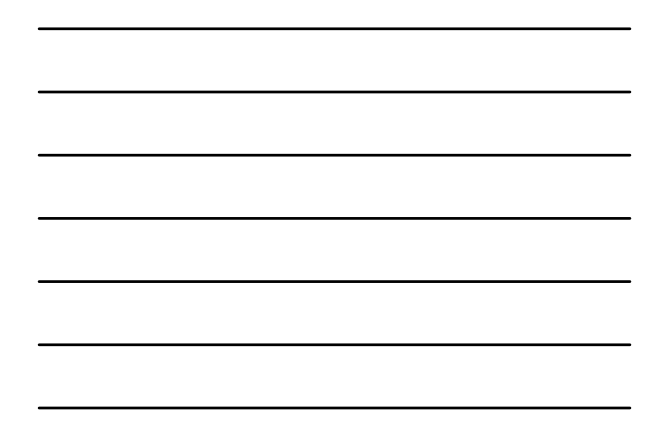

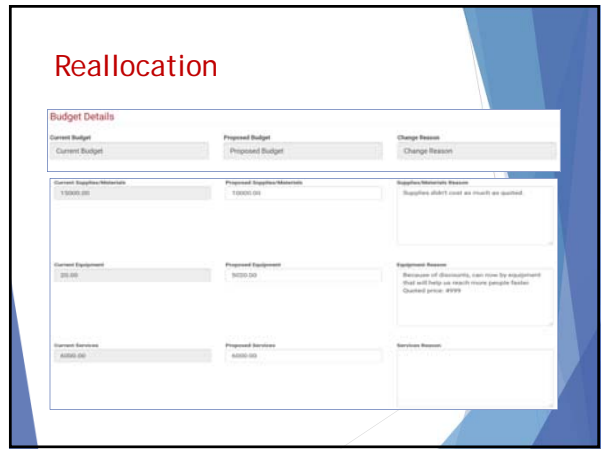

68

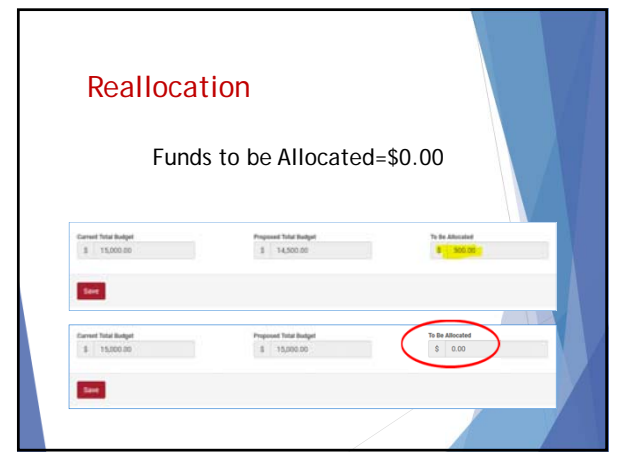

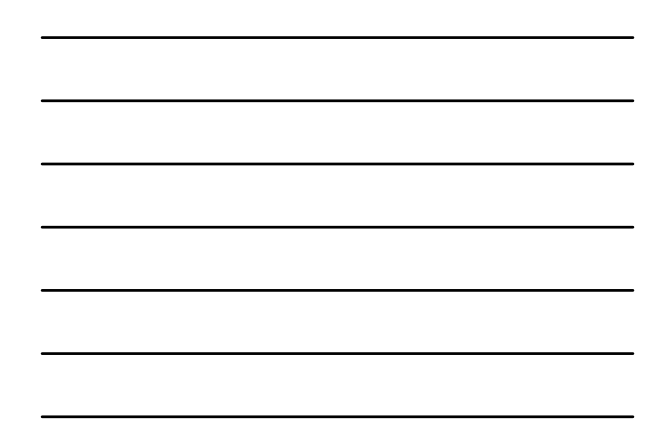

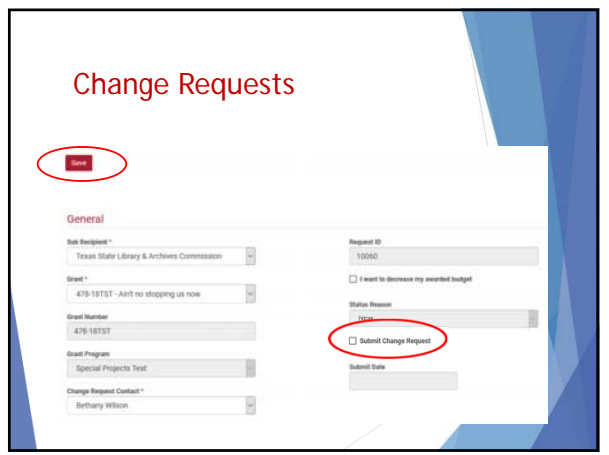

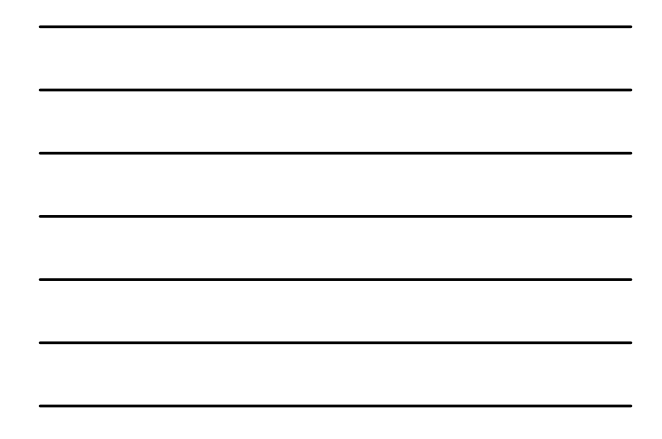

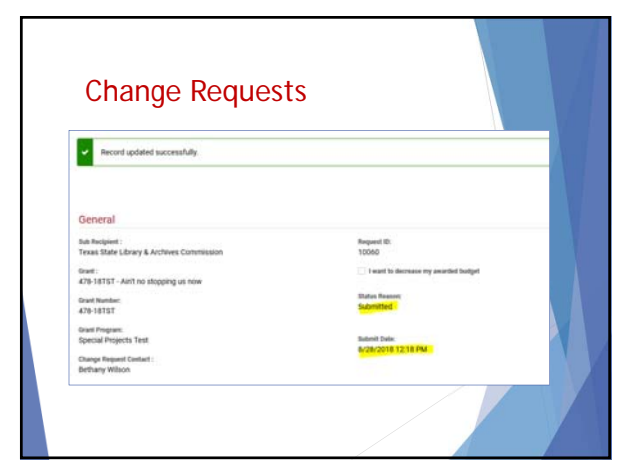

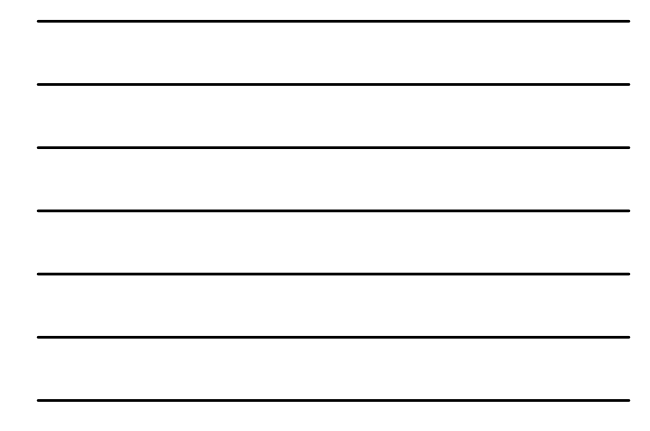

71

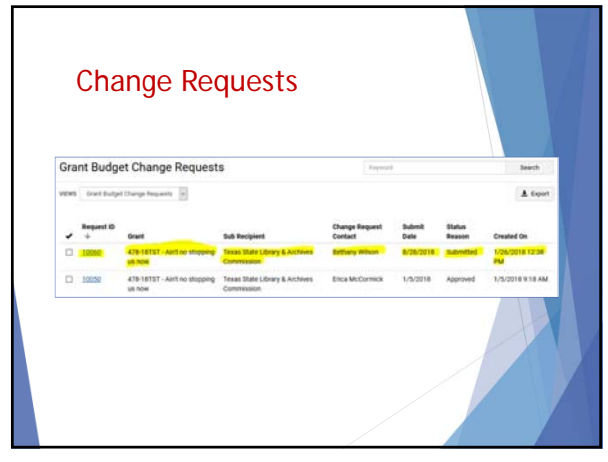

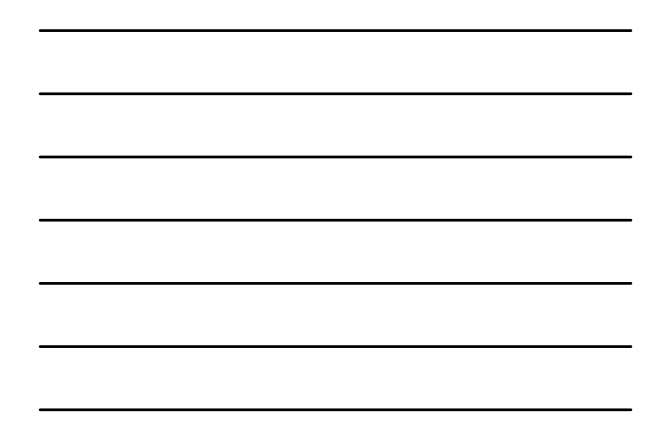

# RFF Resources

- ▶ Submitting Requests for Funds in GMS, FY 2020
- Webinar, 8/28/19
- Webinar slides, 8/28/19
- ▶ Contract

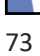

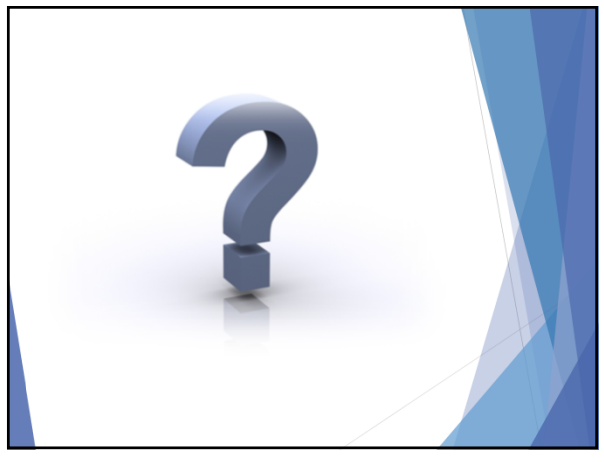

74

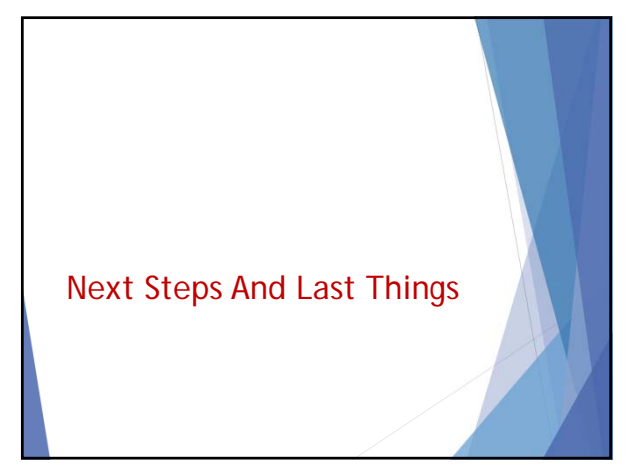

### Next steps

- 1. Review list of financial/business office contacts for grant.
	- Indicate financial contact/proxy in grant record.
	- ◆ Add new contacts using the Contact Import sheet (handout).
	- Obtain any financial authorization (proxy) letters and send to TSLAC.

76

### Next steps

- 2. Review your budget.
	- Verify categories, amounts, subcontractors.
	- $\bullet$  If needed, request permission to submit a budget change request.
	- Verify SAM registration for contracted services > \$25K.
- 3. Make note of your SAM expiration date and update your registration as needed.

77

### Next steps

- 4. Spend funds.
	- $\div$  9/1/2019-7/31/2020
	- Await any prior approvals from TSLAC for equipment items > \$5,000/unit.
- 5. Submit RFFs on applicable timeline in GMS.

# **Contacts**

512.463.5472

Program issues, budget/program revisions, performance reports: **Erica McCormick** Grants Administrator grants.@tsl.texas.gov or emccormick@tsl.texas.gov

Requests for funds, payments, and financial status: **Arturo Villarreal** Grants Accountant grants.accounting@tsl.texas.gov

800.252.9386 or 512.463.5527

79

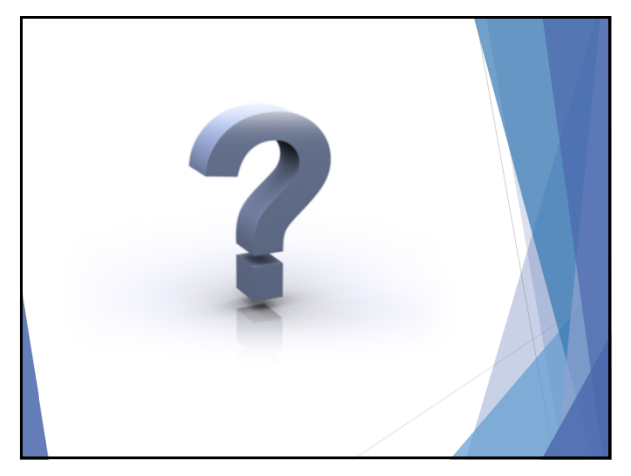